Contents

# **CONTENTS**

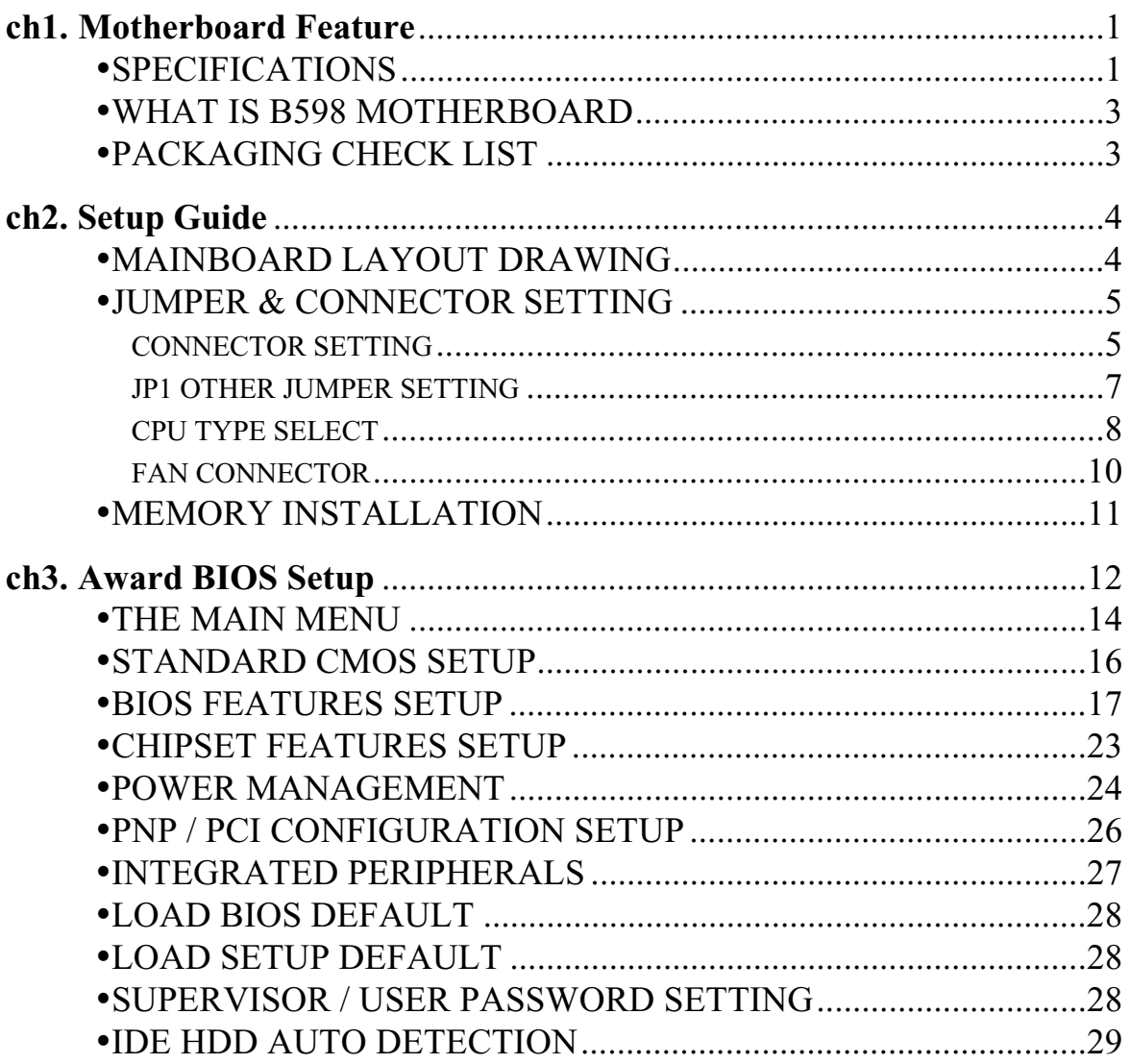

**REMARK** 

INTEL<sup>®</sup> is a registered trademark of Intel Corporation.

All other brands and product names are trademarks registered trademarks of their respective companies.

# **Chapter 1**

# **Motherboard Feature**

### **SPECIFICATIONS**

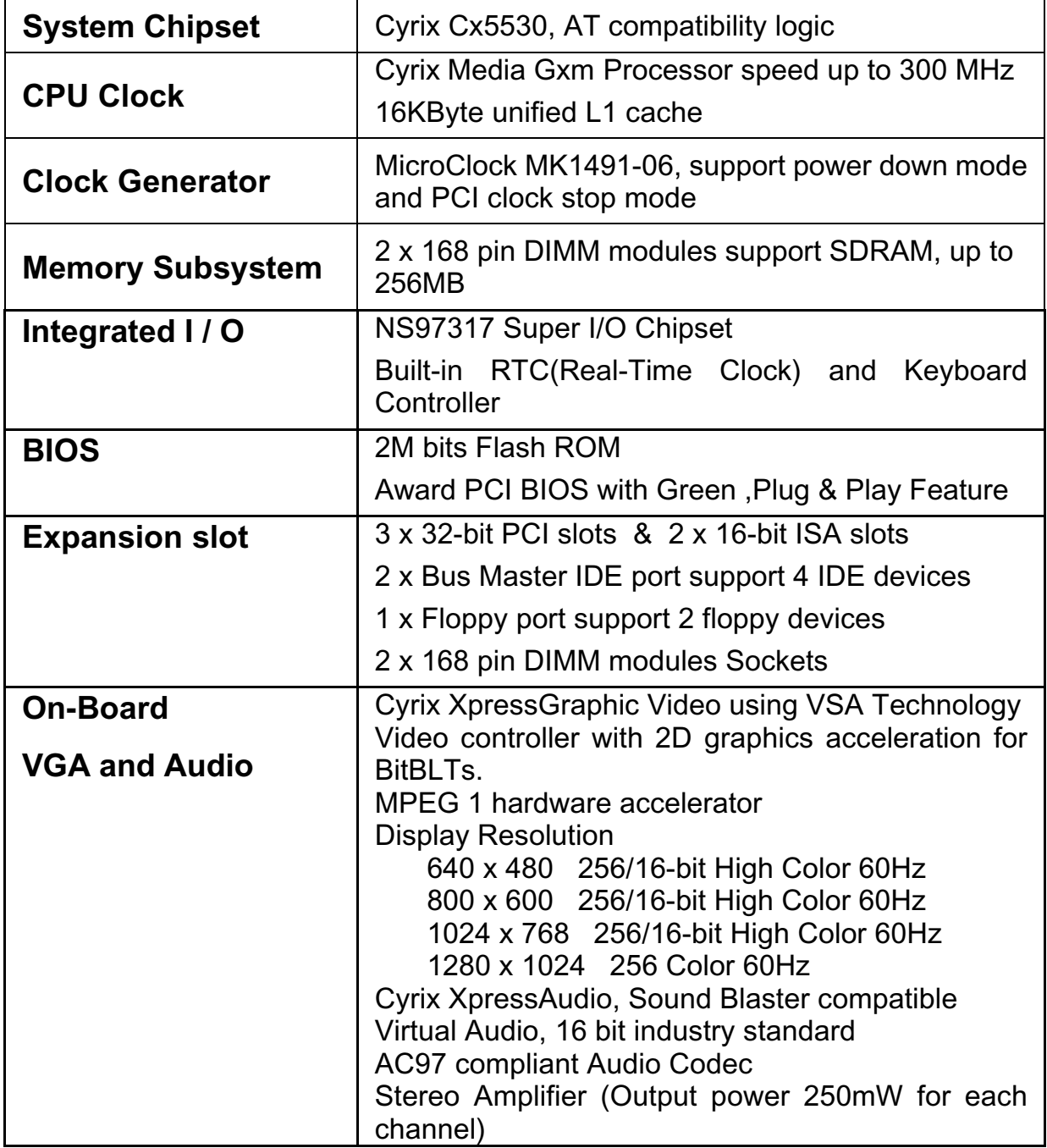

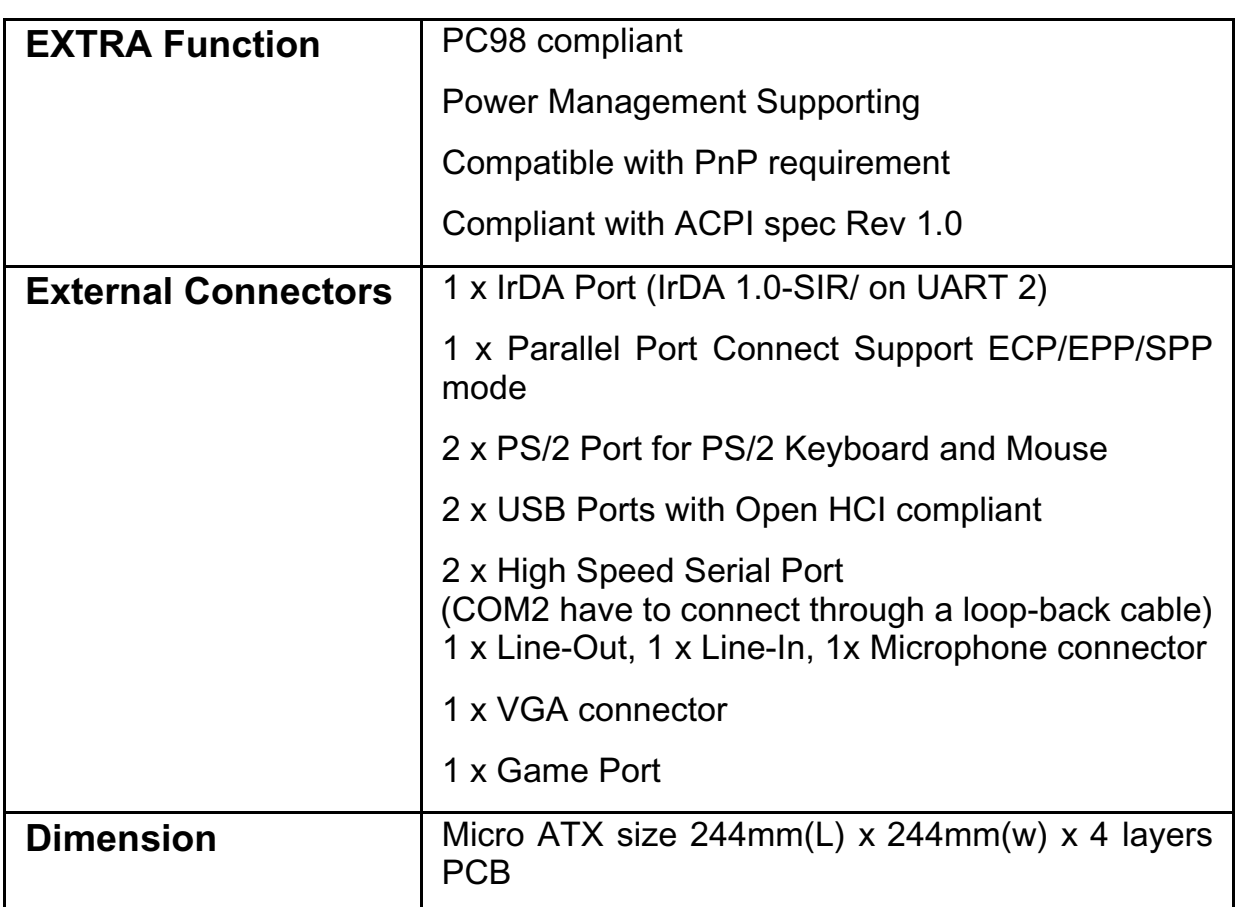

### **What is B598 Motherboard?**

With the availability of new IC packing technology, Cyrix Cx5530 which provides highly efficient bus transaction, highly concurrent architecture, USB, PS/2 KBC, 2 channel dedicated Ultra-33 IDE Master, with the best power management, ACPI and Super I/O.

The Cyrix Cx5530 consists only one chip which give the 586 class system a complete solution with the most up-to-date features and architecture for the new multimedia/multithreading OS.

Cyrix Cx5530 provides a highly integrated system solution and a most up-to-date architecture, flexible 32/64-bit memory bus and concurrent multibus with highly efficient, deep FIFO between the buses, such as the HOST/PCI/ISA/IDE bus.

B598 only supports Cyrix Media GXm CPUs but it has perfect performance when you use the Cyrix Media GXm CPU.

# **PACKAGING CHECK LIST**

The motherboard comes securely packed in a durable box and shipping carton. If any of the above items are missing or damaged , please contact your supplier.

The motherboard contains:

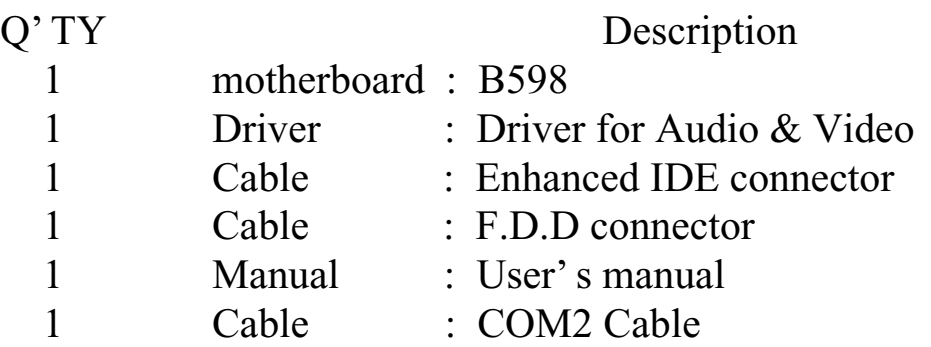

# **Chapter 2 SETUP GUIDE**

# **B598 Motherboard Layout Drawing**

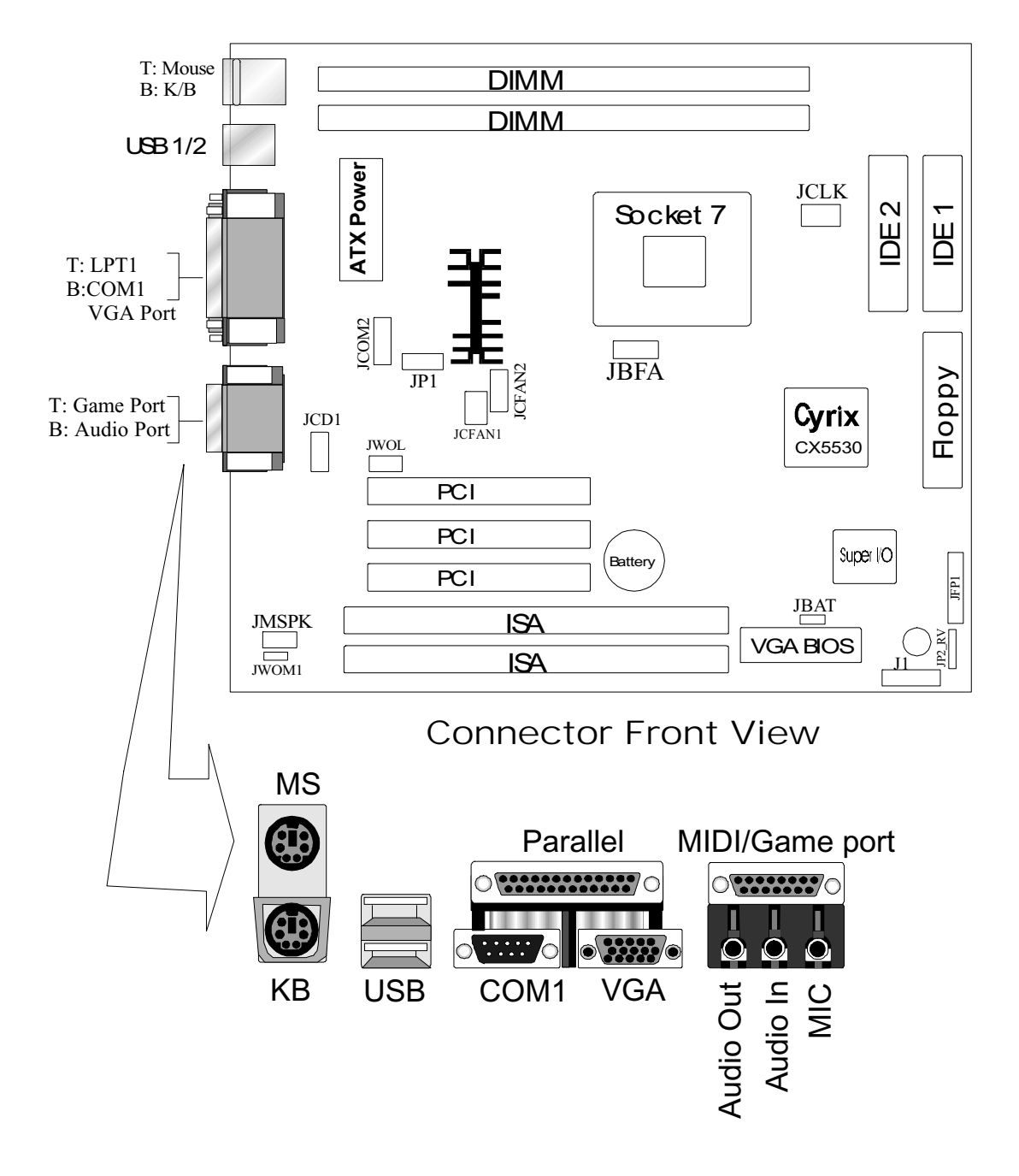

# **JUMPER & CONNECTOR SETTING**

### *Connector Setting*

### **JBAT - CMOS RAM operation mode**

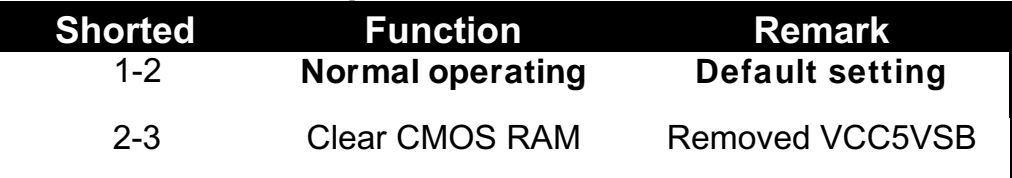

#### **J1 - External speaker for PC-BEEP**

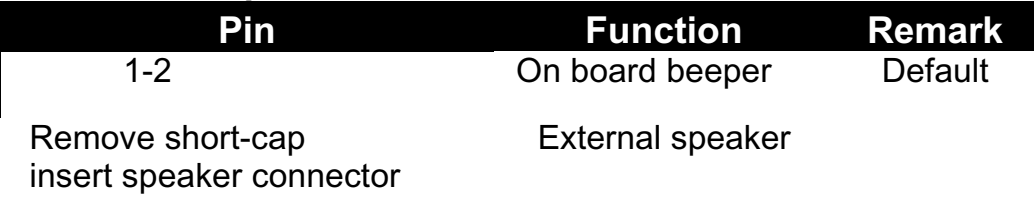

### **JCD1 - Audio CD output connector**

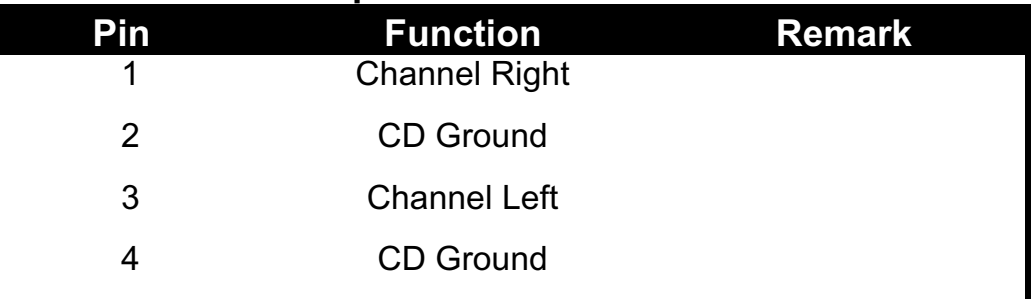

### **JCOM2 - COM2**

UART2 is shared by COM2, MIDI and SIR. To select COM2 item in BIOS set-up menu while system boot-up

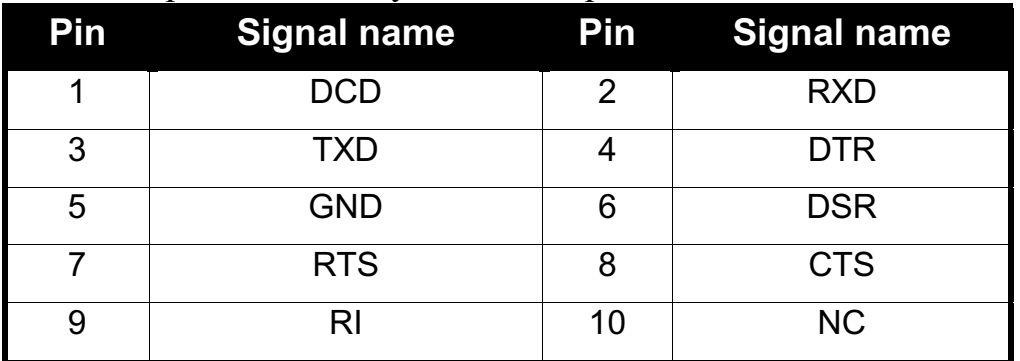

### **JFP1 - MicroATX front end connector**

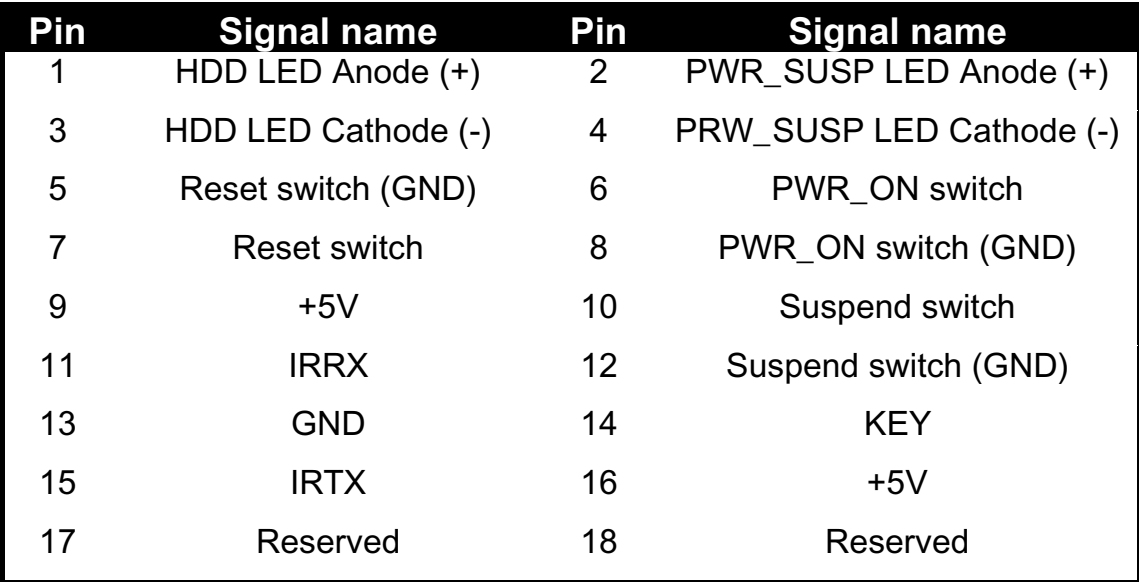

#### **JWOL - WOL connector for Wake-On-LAN**

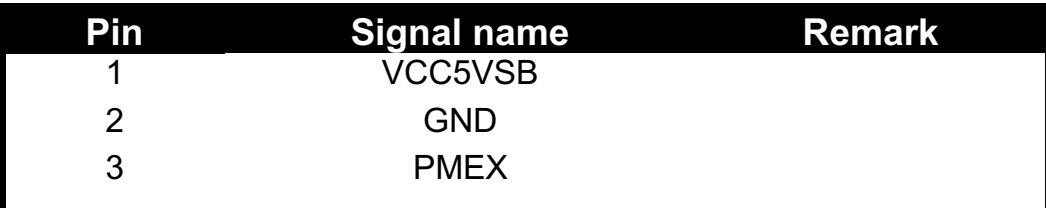

#### **JWOM - Wake on MODEM card**

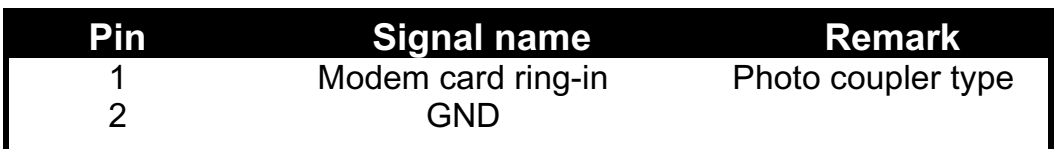

#### **JMSPK - Modem card speaker connector**

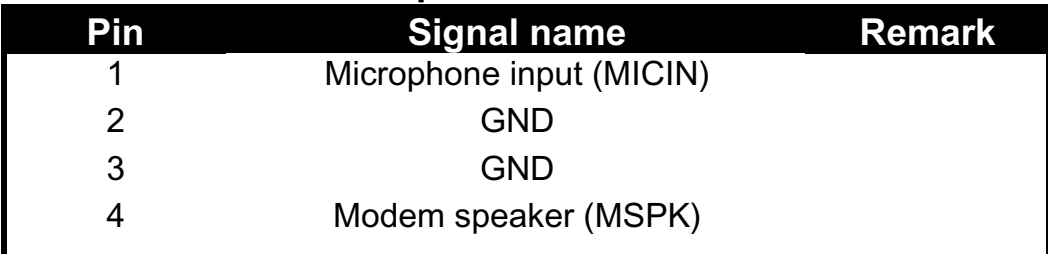

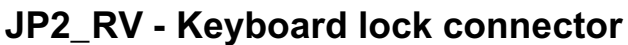

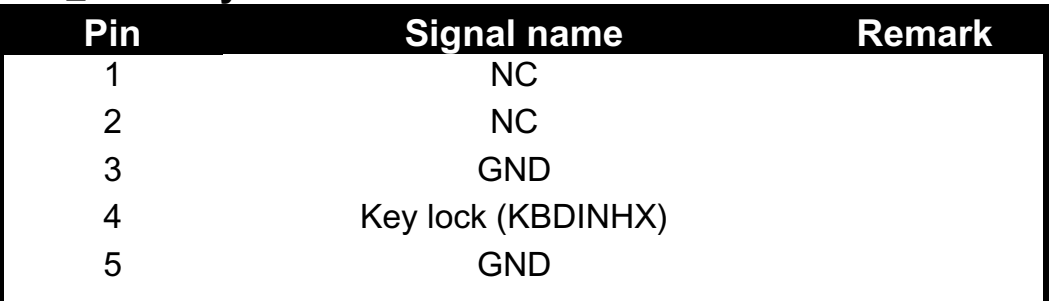

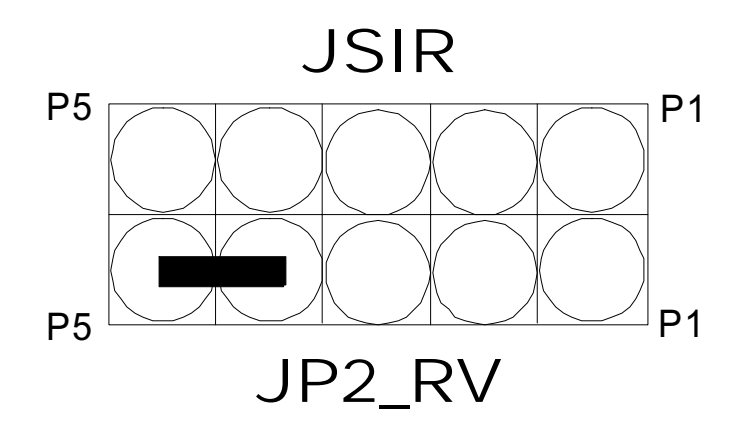

### *JFP1 – OTHER JUMPER SETTING*

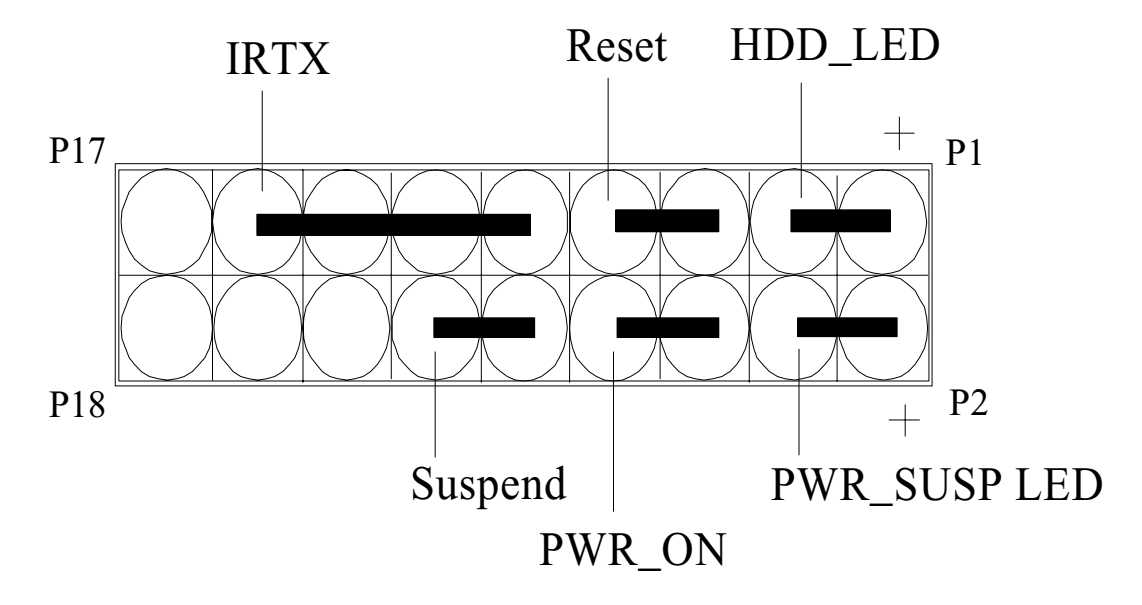

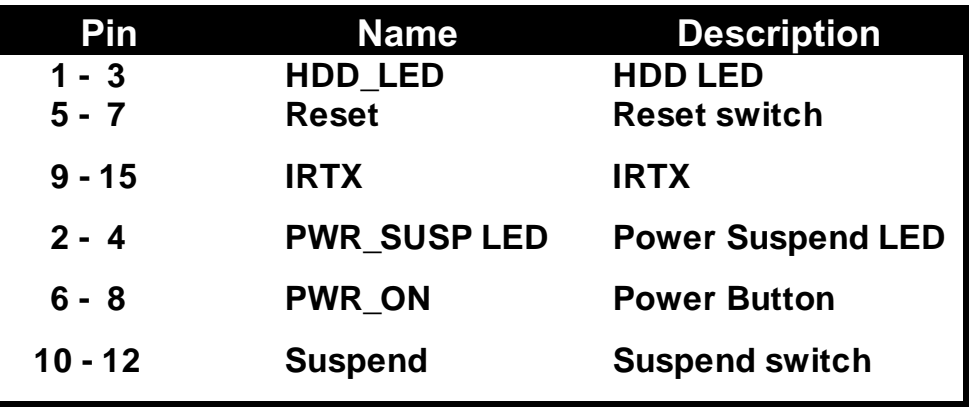

### *CPU TYPE Select*

This motherboard is only designed for Cyrix CPU, and you will get high performance in it!

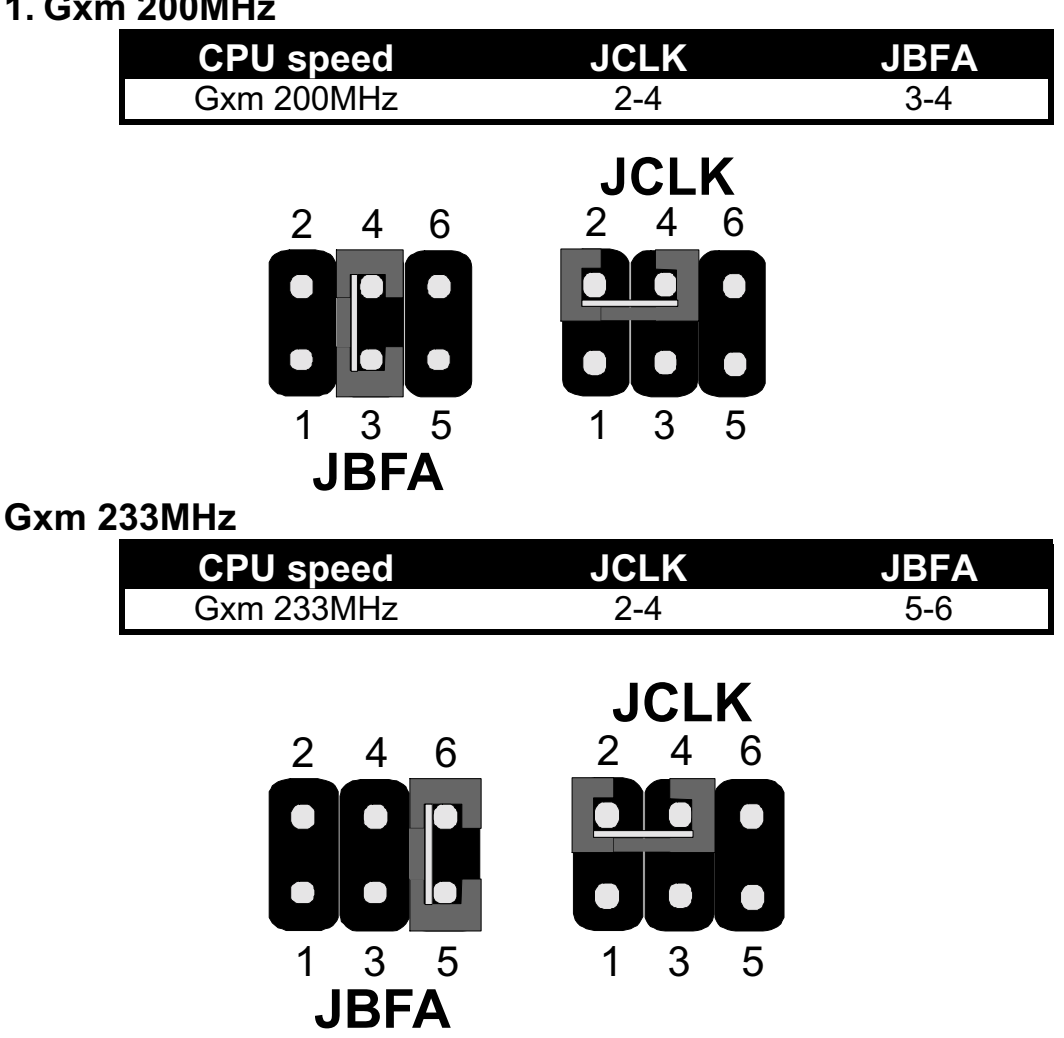

### **1. Gxm 200MHz**

#### **2. Gxm 266MHz**

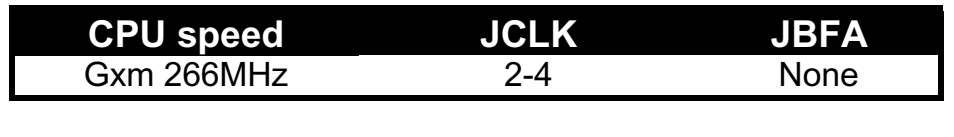

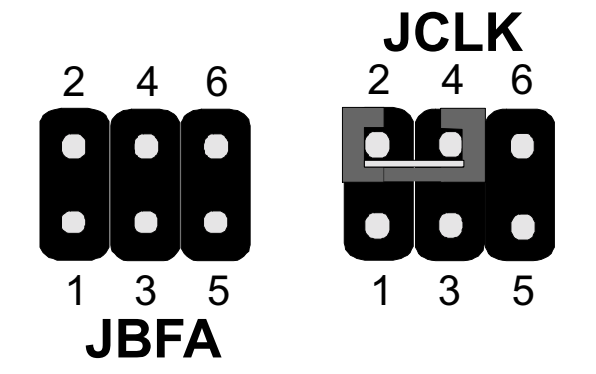

### **CPU TYPE SELECT LIST**

**Combination of JCLK and JBFA for Cyrix Mwdia GX CPU speed setting**

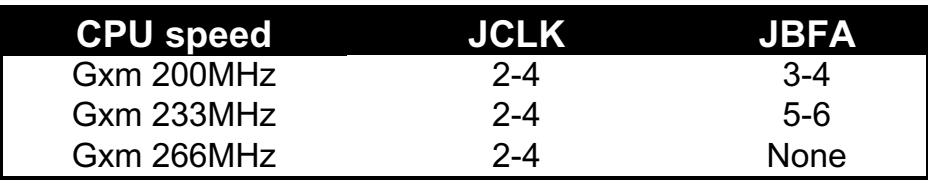

### **JBFA – Gxm CPU clock-multiple mode selection**

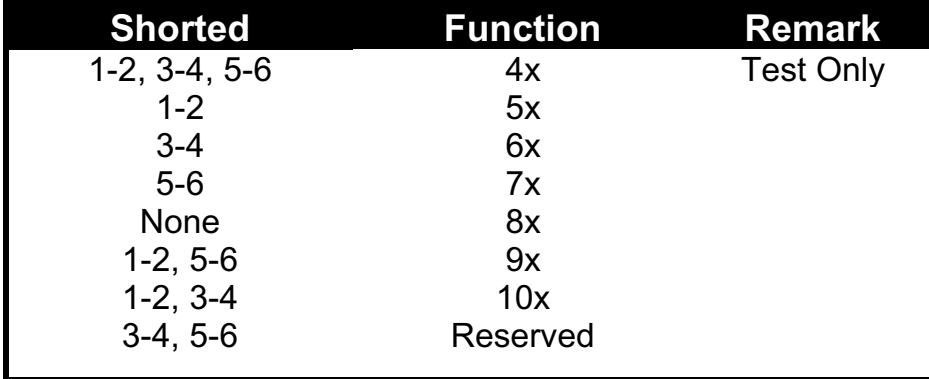

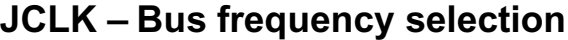

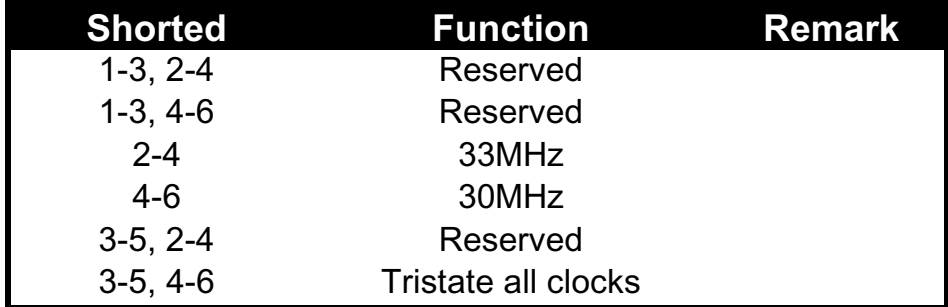

### **JP1 – Gxm CPU V-core voltage selection**

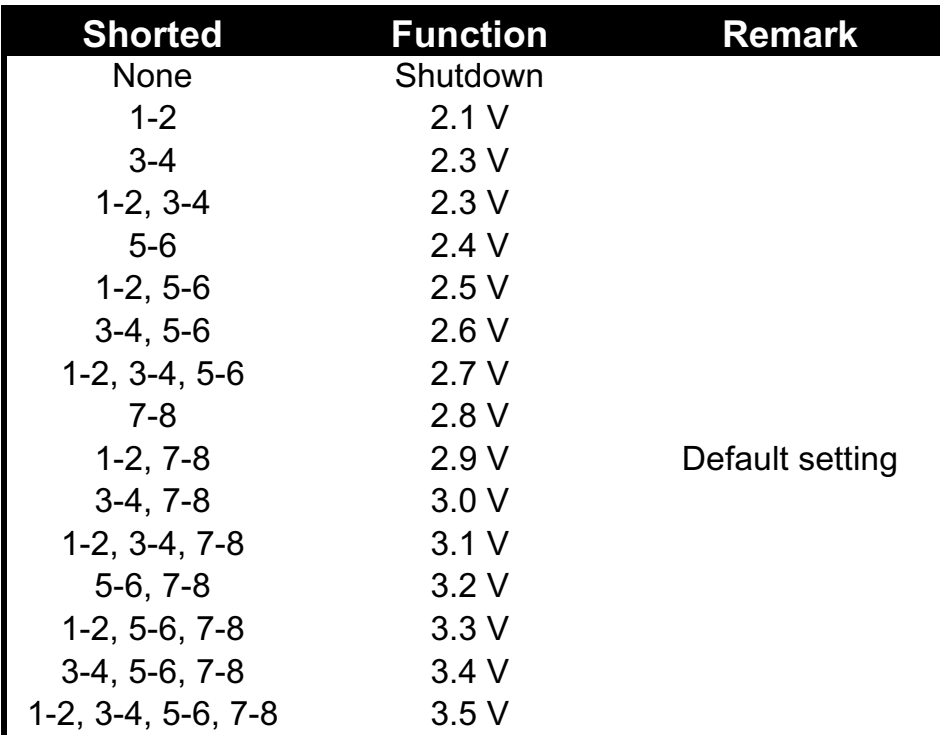

### *FAN CONNECTOR*

### **JCFAN1,JCFAN2 – CPU fan connector JCFAN1:**

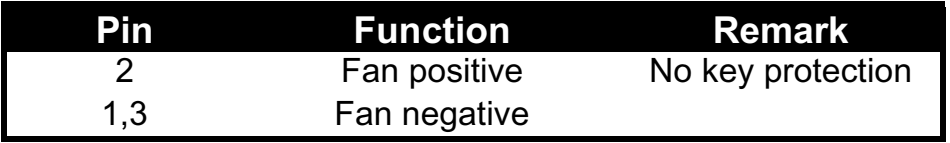

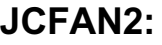

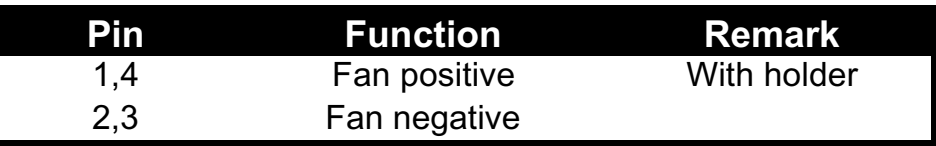

# **MEMORY INSTALLATION**

No jumper setting is necessary for DRAM setting, BIOS will check DRAM type and size automatically. B598 motherboard contains 2 by 168-pin DIMM sockets(DIMM1,DIMM2). B598 motherboard has table-free ( or auto-bank ) feature and user can install DIMM into any bank. The Two DIMMs Sockets for system memory expansion from 8MB to 256 MB. Each bank provides 64-bit wide data path.

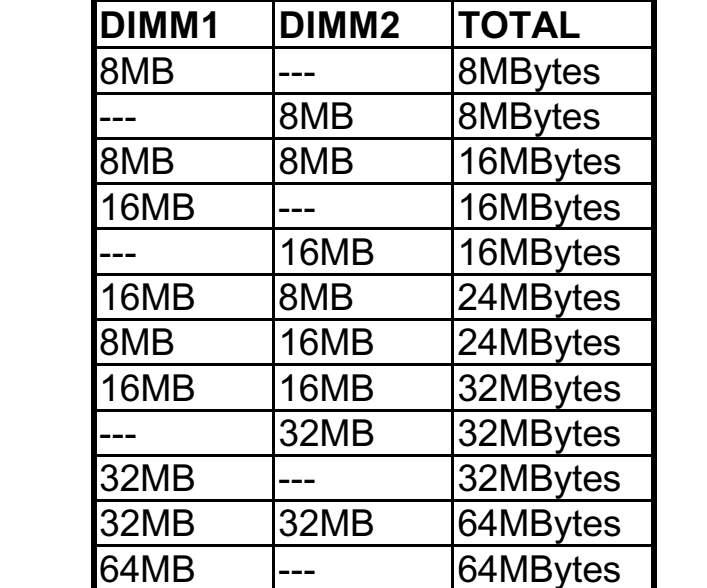

NOTE: Samples of System Memory Combinations Options

64MB 64MB 128MBytes

128MB 128MB 256MBytes

 : : : : : :

# **Chapter 3 AWARD BIOS SETUP**

Award BIOS ROM has a built-in Setup program that allows users to modify the basic system configuration. This type information is stored in battery-backed RAM so that it retains the Setup information when the power is turned off.

### **ENTERING SETUP**

Power on the computer and press <Del> immediately will allow you to enter Setup. The other way to enter Setup is to power on the computer , when the below message appears briefly at the bottom of the screen during the POST (Power On Self Test), press <Del> key or simultaneously press <Ctrl>, <Alt>, and <Esc> keys.

### **TO ENTER SETUP BEFORE BOOT PRESS CTRL-ALT-ESC OR DEL KEY**

If the message disappears before you respond and you still wish to enter Setup, restart the system to try again by turning it OFF then ON or pressing the "RESET" button on the system case. You may also restart by simultaneously press <Ctrl>, <Alt> and <Del> keys. If you do not press the keys at the correct time and the system does not boot , an error message will be displayed and you will again be asked to,

### **PRESS F1 TO CONTINUE, CTRL-ALT-ESC OR DEL TO ENTER SETUP Control Keys**

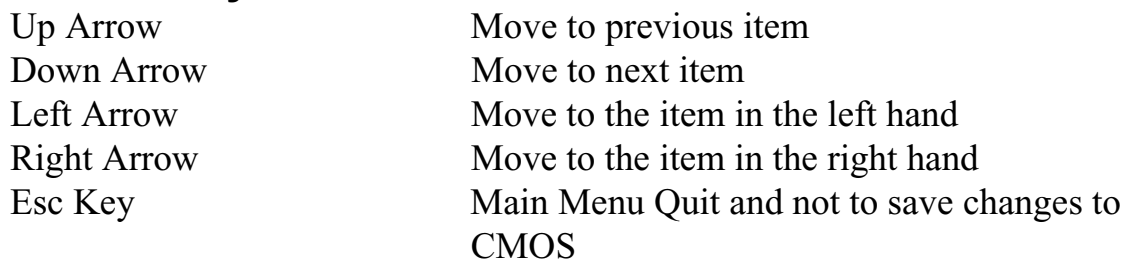

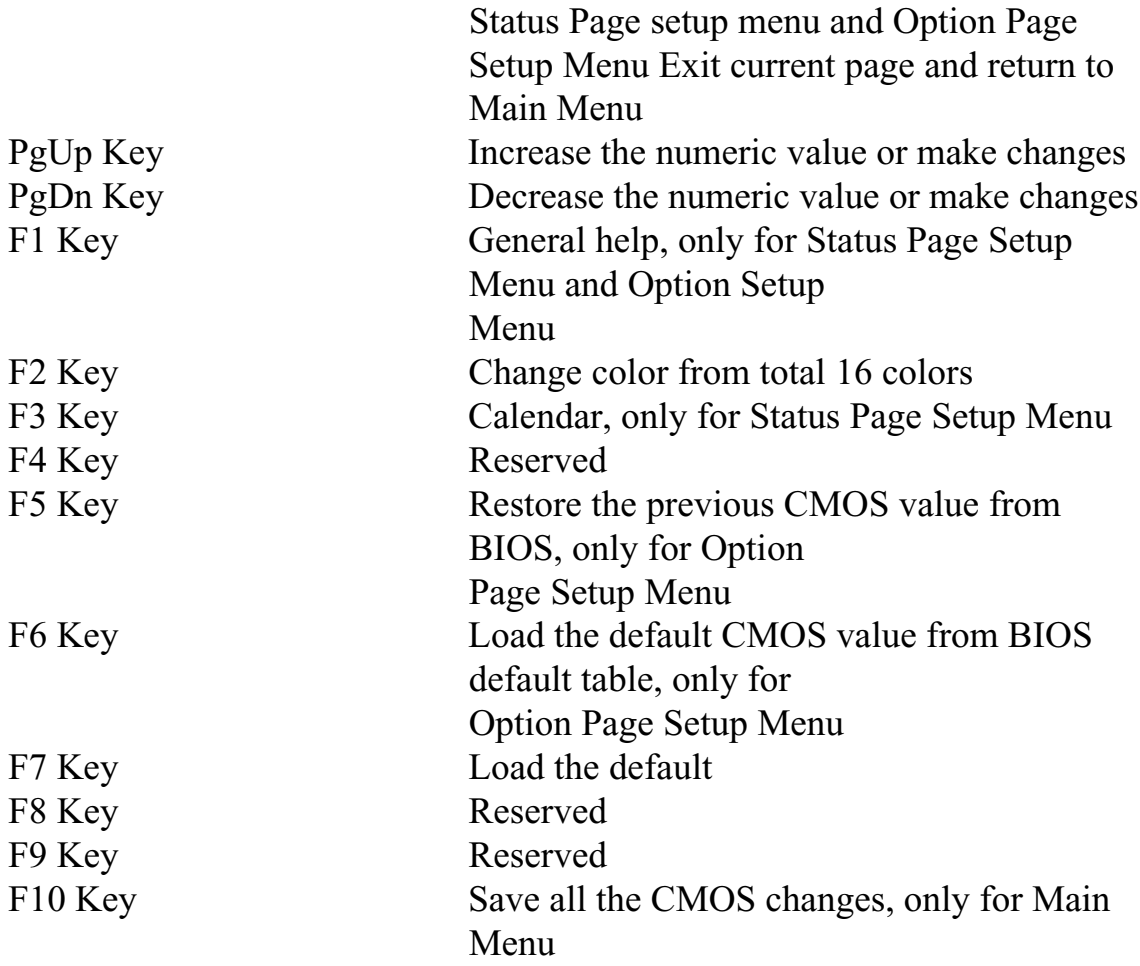

### **Getting Help Main Menu**

The on-line description of the highlighted setup function is displayed at the bottom of the screen.

### **Status Page Setup Menu/Option Page Setup Menu**

**Press F1 to pop up a small help window that describes the appropriate keys to use and the possible selections for the highlighted item. To exit the Help Window press <Esc>**.

### **The Main Menu**

Once you enter Award BIOS CMOS Setup Utility, the Main Menu will appear on the Screen.. Use arrow keys to select among the items and press to accept or enter the **sub-menu.**

> ROM PC/ISA BIOS (2A434PNA) CMOS SETUP UTILITY AWARD SOFTWARE, INC.

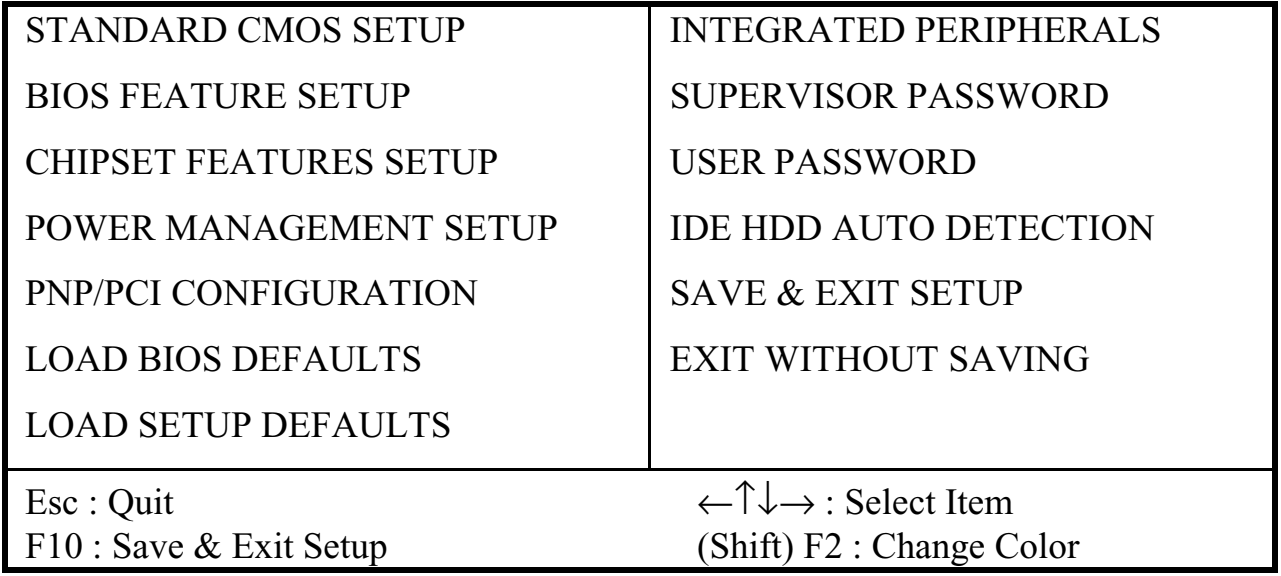

Standard CMOS Setup

This setup page includes all the items in a standard compatible BIOS.

BIOS Features Setup

This setup page includes all the items of Award special enhanced features.

Chipset Features Setup This setup page includes all the items of chipset special features. Power Management Setup This menu provides functions for Green products by allowing users to set the timeout value for monitor and HDD.

### PNP / PCI CONFIGURATION SETUP

#### B598

This menu allows the user to modify PNP / PCI configuration function.

Load BIOS Defaults BIOS defaults indicates the most appropriate value of the system parameter which the system would be in minimum performance.

Load Setup Defaults Chipset defaults indicates the values required by the system for the maximum performance.

INTEGRATED PERIPHERALS This section page includes all the items of IDE hard drive and Programmed Input / Output features.

Supervisor / User Password Setting Change, set, or disable password. It allows you to limit access to the system and Setup, or just to setup.

#### **IDE HDD Auto Detection**

Automatically configure hard disk parameters.

#### **HDD Low Level Format**

If supported by your system, this provides a hard disk low level format utility.

#### **Save & Exit Setup**

Save CMOS value changes to CMOS and exit setup.

#### **Exit Without Saving**

Abandon all CMOS value changes and exit setup.

### **Standard CMOS Setup**

The item in Standard CMOS Setup Menu are divided into several categories. Each category includes no, one or more than one setup items. Use the arrow keys to highlight the item and then use the  $\langle PgUp \rangle$  or  $\langle PgDn \rangle$  keys to select the value you want in each item.

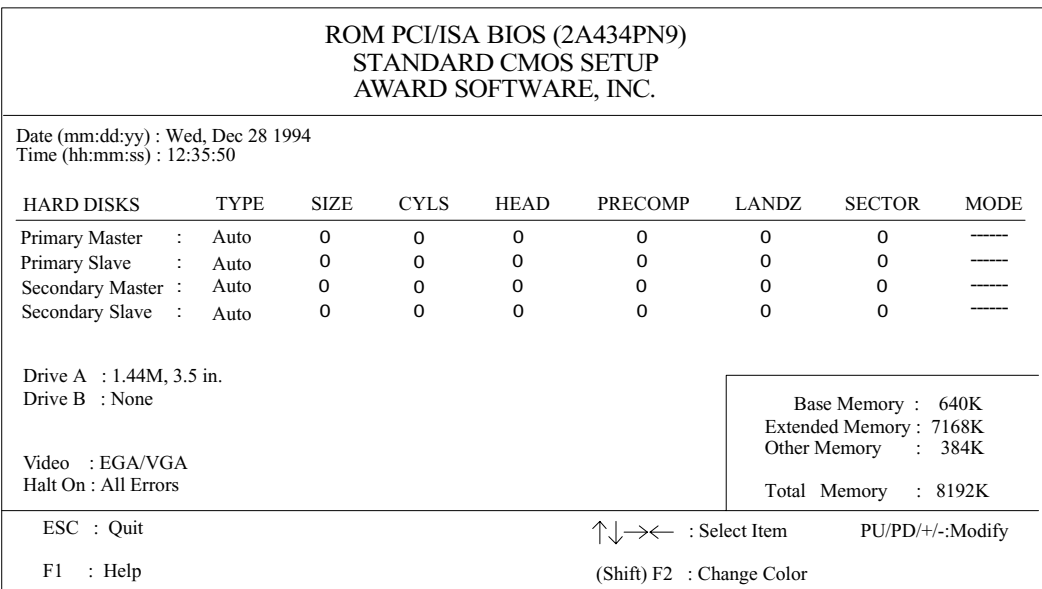

### **BIOS Features Setup**

#### ROM PCI/ISA BIOS (2A434PN9) BIOS FEATURE SETUP AWARD SOFTWARE, INC

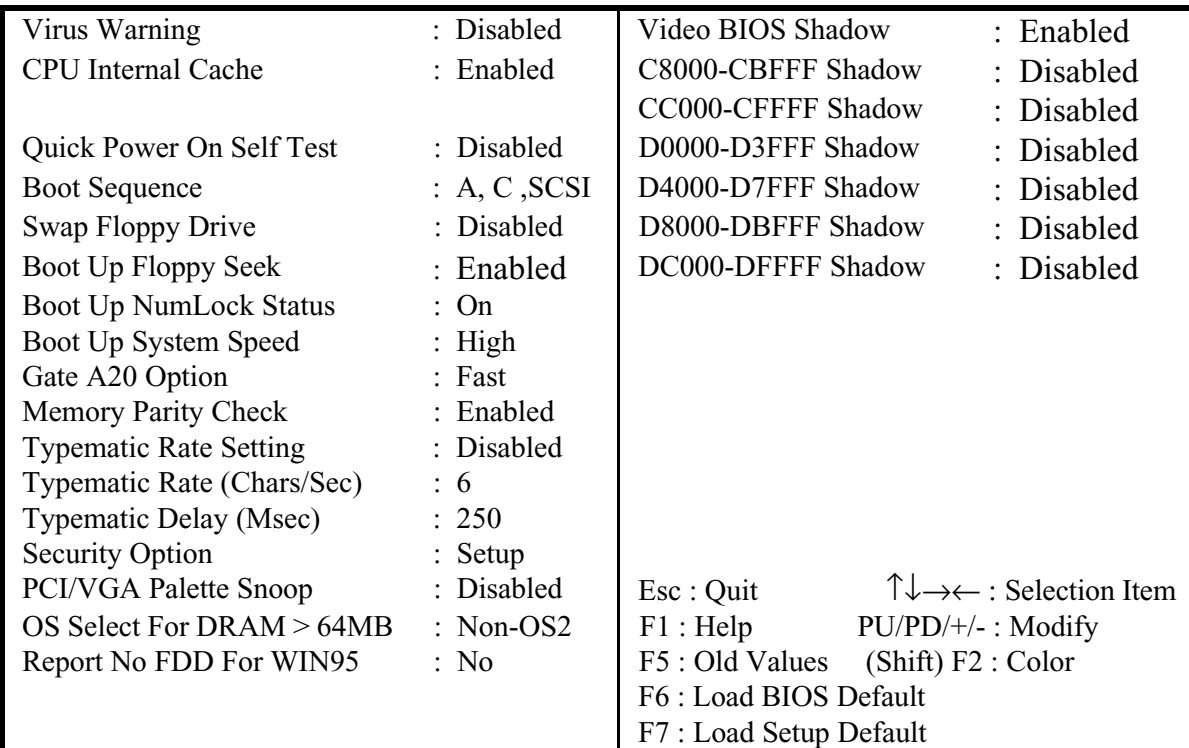

Virus Warning

This category flashes on the screen. During and after system boots up, any attempt to write to the boot sector or partition table of the hard disk drive will halt the system and the following error message will appear, in the mean time, you can run anti-virus programs to locate the problem.

### **!WARNING! Disk boot sector is to be modified Type "Y" to accept write or "N" to abort write Award Software, Inc.**

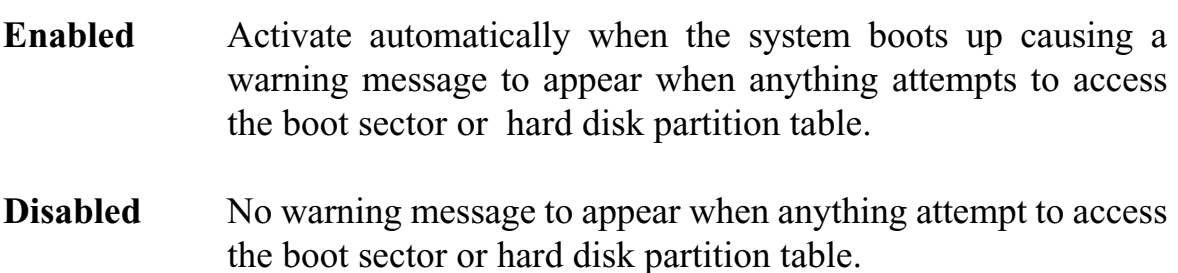

CPU Internal Cache/External Cache

These two categories speed up memory access. However, it depends on CPU/chipset design. The default value is Enabled.

**Enabled**: Enabled cache

**Disabled**: Disabled cache

Quick Power On Self Test

This category speeds up Power On Self Test (POST) after you power on the computer. If it is set to Enable, BIOS will shorten or skip some check items during POST.

**Enabled**: Enable quick POST

**Disabled**: Normal POST

Boot Sequence

This category determines which drive computer searches first for the hard disk operation system (i.e., DOS).

**A, C,SCSI**: System will first search for floppy disk drive then second search hard disk driver, then SCSI driver.

#### **C,A,SCSI/ D,A,SCSI/ E,A,SCSI/ F,A,SCSI:**

System will first search for IDE hard disk driver ( C: D: or E: or F:) then second search floppy disk driver then SCSI hard disk driver.

**SCSI, A, C:** System will first search SCSI hard disk driver then second search for floppy disk driver then IDE hard disk driver.

#### **CDROM,C,A:**

System will first search for the CDROM driver ( If the CDROM has a bootable CD title.)and second search hard disk driver then floppy disk driver .

#### **C,CDROM,A:**

System will first search for the hard disk driver and second search for CDROM driver ( If the CDROM has a bootable CD title,) then search floppy disk driver.

LS120,C: System will first search LS120 disk driver and second search for IDE hard disk driver.

Swap Floppy Drive

Users can enable this item so that the BIOS will see the hardware "Drive A:" as "Drive B:", and hardware "Drive B:" as "Drive A:".

Boot Up Floppy Seek

During POST, BIOS will determine if the Floppy disk drive installed is 40 or 80 tracks. 360 K type is 40 tracks while 720K, 1.2M and 1.44M drive type as they are all 80 tracks.

- **Enabled**: BIOS searches for floppy disk drive to determine if it is 40 or 80 tracks. Note that BIOS can not tell from 720K, 1.2M or 1.44M drive type as they are all 80 tracks.
- **Disabled:** BIOS will not search for the type of floppy disk drive by track number. Note that there will not be any warning message if the drive installed is 360K.

Boot Up NumLock Status

The default value is On.

**On:** Keypad is number keys

**Off:** Keypad is arrow keys

Boot Up System Speed

It selects the default system speed - the speed that the system will run at immediately after power up.

**High**: Set the speed to high

**Low**: Set the speed to low

Gate A20 Option

The Gate A20 Option default setting is fast.". This is the optimum setting for this motherboard.

Typematic Rate Setting

This determines the typematic rate.

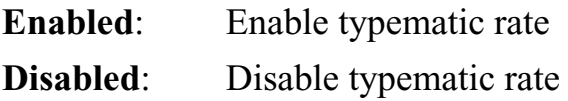

Typematic Rate (Chars/Sec)

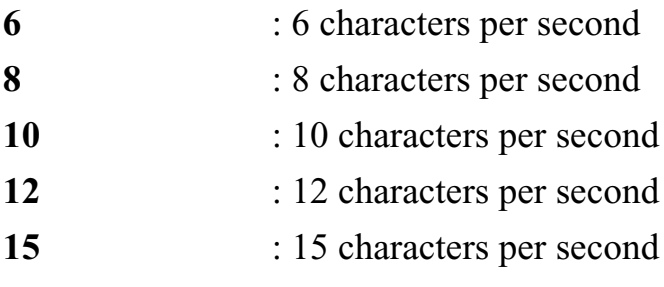

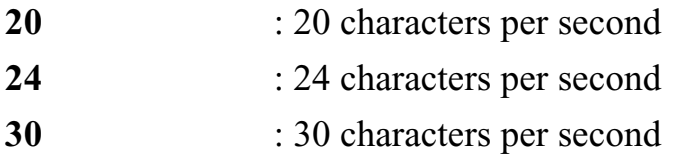

Typematic Delay (Msec)

When holding the a key, the time between the first and second character will be displayed.

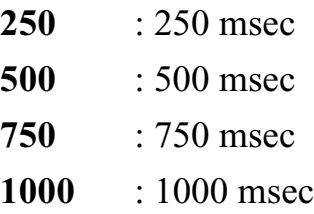

Security Option

This category allows you to limit access to the system and Setup, or just to Setup.

**System:** The system will not boot and access to Setup will be denied if the correct password is not entered at the prompt. **Setup**: The system will boot, but access to Setup will be denied if the correct password is not entered at the prompt.

**Note:** *To disable security, select PASSWORD SETTING at Main Menu and then you will be asked to enter password. Do not type anything and just press* **<Enter>***, it will disable security. Once the security is disabled, the system will boot and you can enter Setup freely.*

### **Video BIOS Shadow**

It determines whether video BIOS will be copied to RAM, however, it is optional from chipset design. Video shadow will increase the video speed.

**Enabled**: Video shadow is enabled

**Disabled:** Video shadow is disabled

C8000-CBFFF Shadow/DC000-DFFFF Shadow

These categories determine whether optional ROM will be copied to RAM by 16K byte.

- **Enabled**: Optional shadow is enabled
- **Disabled**: Optional shadow is disabled

### **Chipset Features Setup**

 ROM PCI/ISA BIOS (2A434PN9) CHIPSET FEATURE SETUP AWARD SOFTWARE, INC

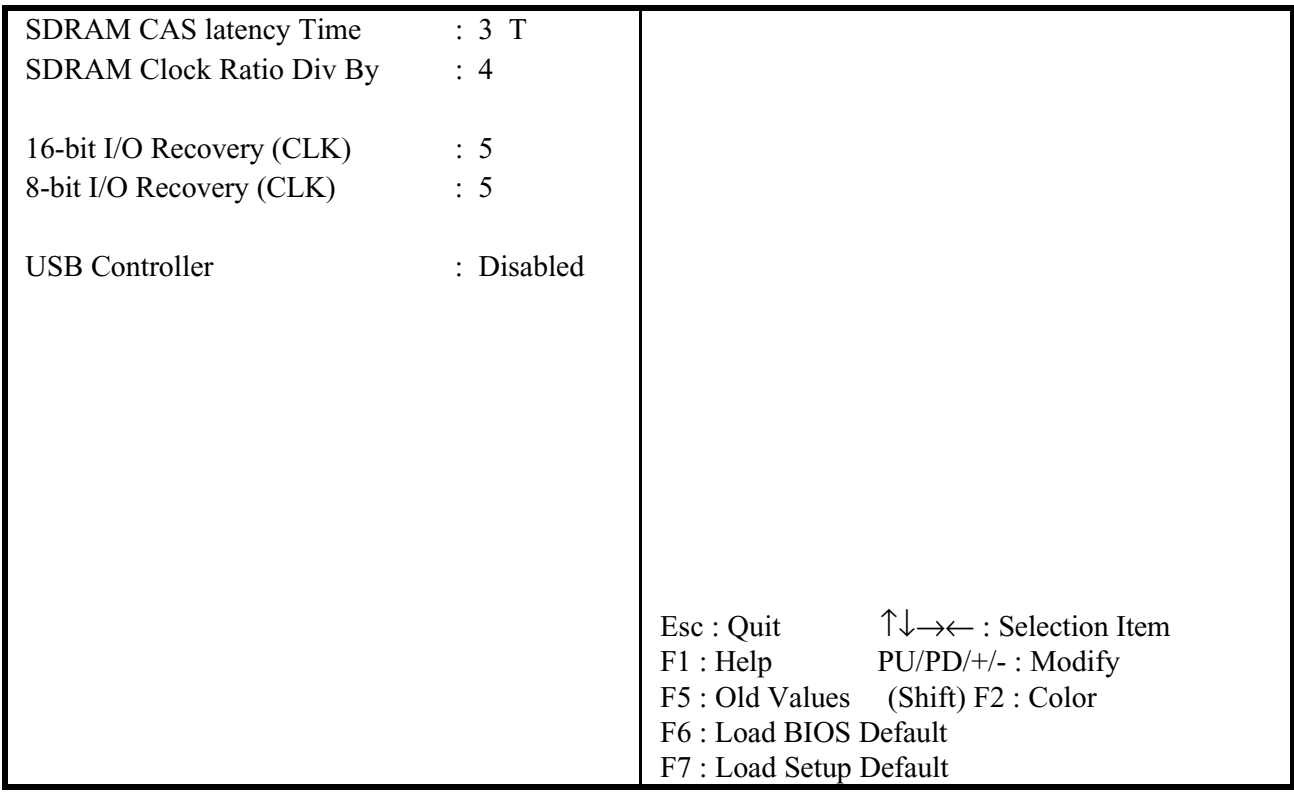

This setup menu is optimized for this mainboard by your computer vendor. Unless you are a qualified engineer  $&$  know the items, functions you are going to modify. We do not recommend you to change the default setting.

#### **USB Controller**

Set USB Controller to "Enabled" if you want use any USB devices.

### **Power Management**

ROM PCI/ISA BIOS (2A434PN9) POWER MANAGEMENT SETUP AWARD SOFTWARE, INC.

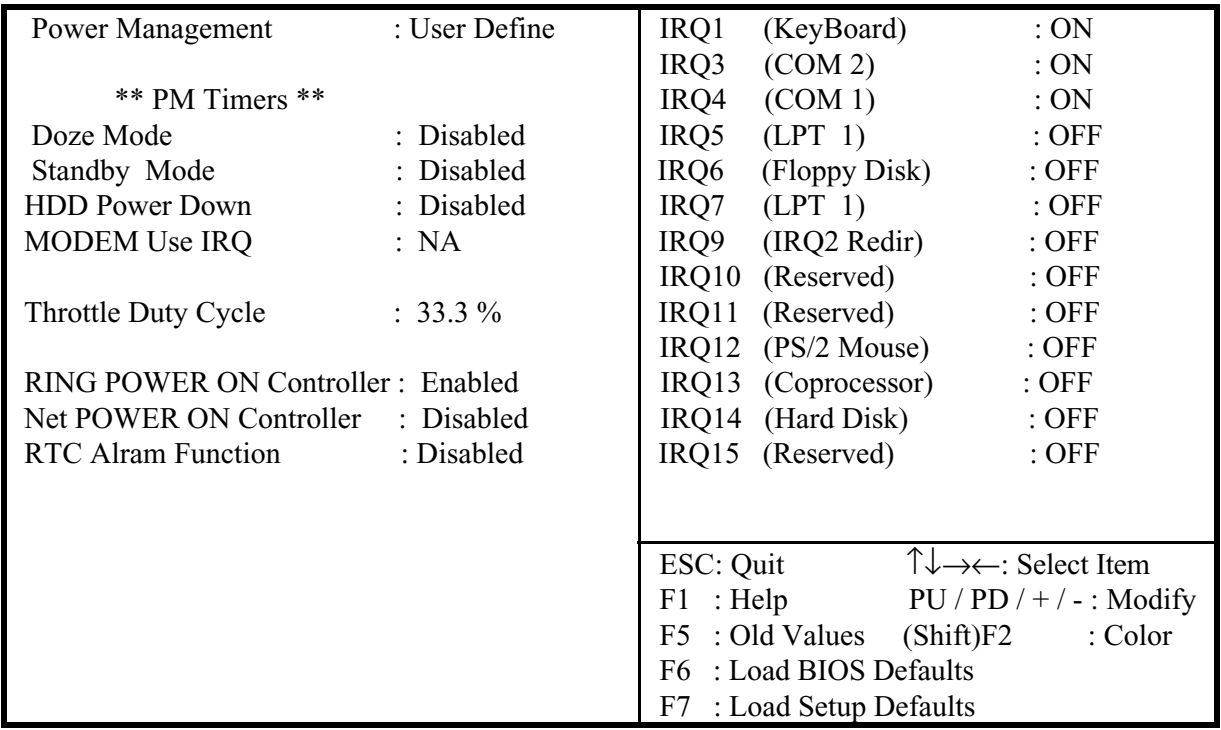

This category determines the power consumption for the system after selecting below items. Default value is Disabled. The following pages tell you the options of each item & describe the meanings of each options.

#### **Note:**

Suspend function doesn' t work if the Power Management item is set to disabled. Please enable the Power Management item before you can run the suspend mode.

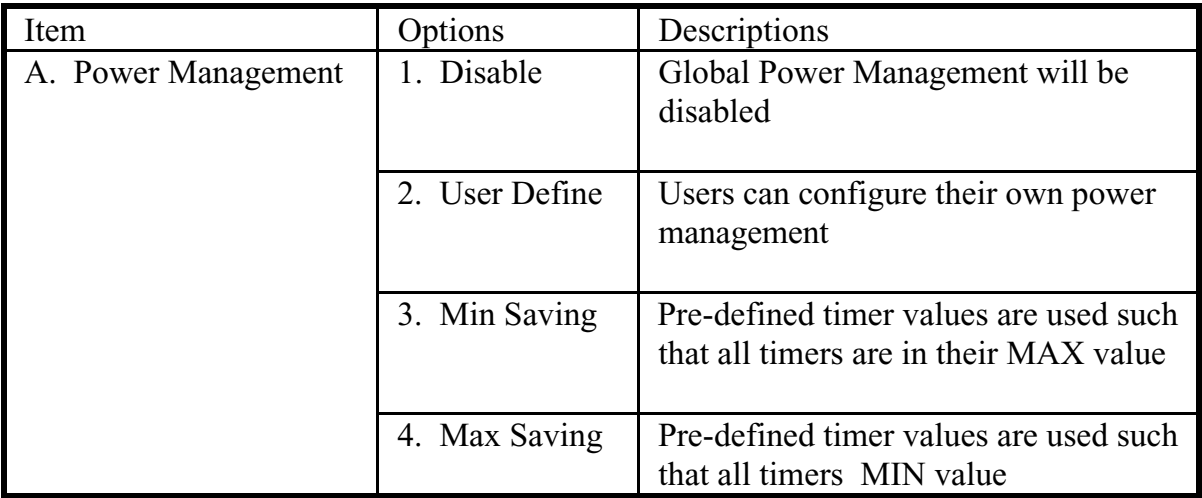

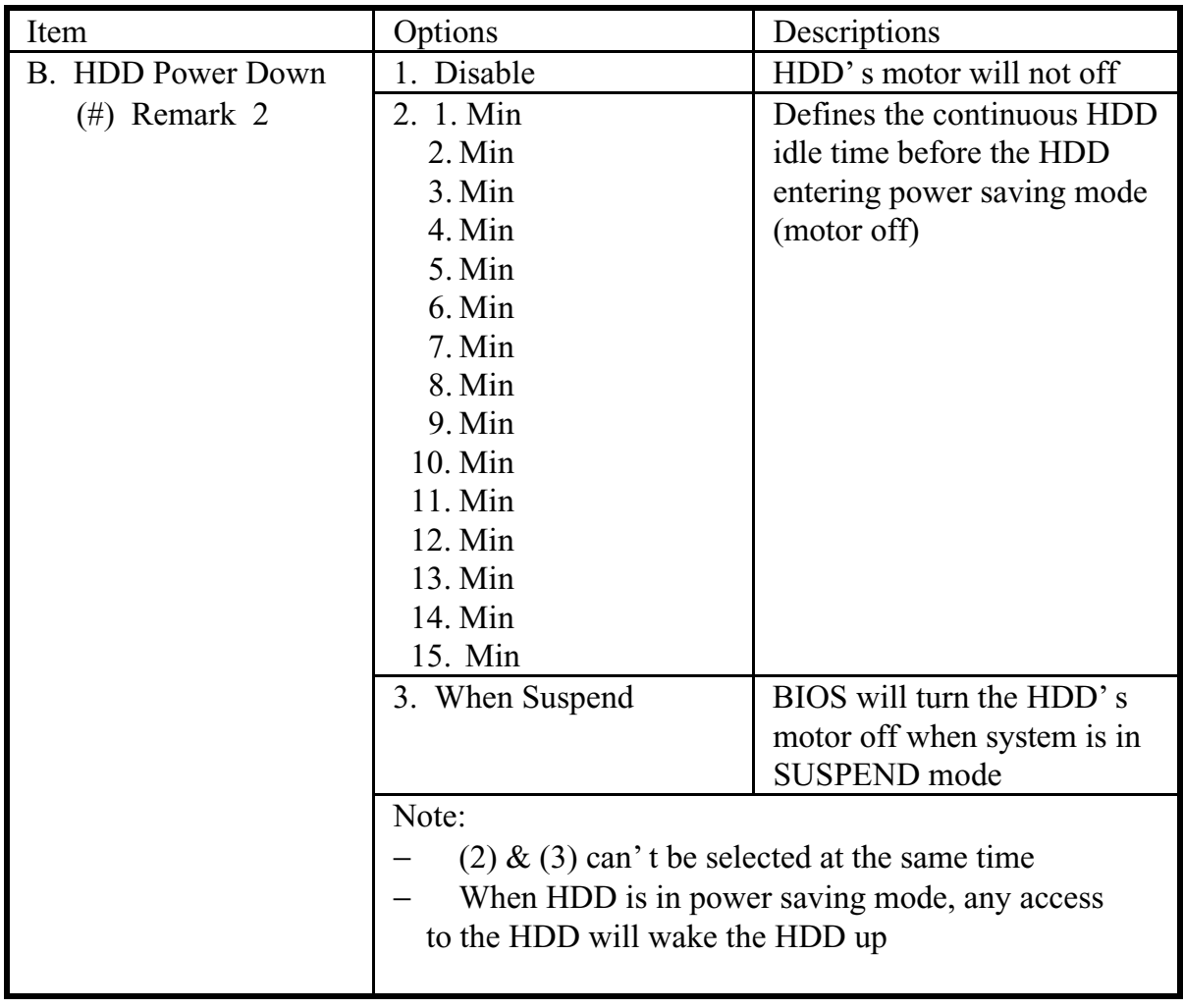

# **PNP / PCI Configuration Setup**

ROM PCI/ISA BIOS(2A434PN9) PNP/PCI CONFIGURATION AWARD SOFTWARE, INC.

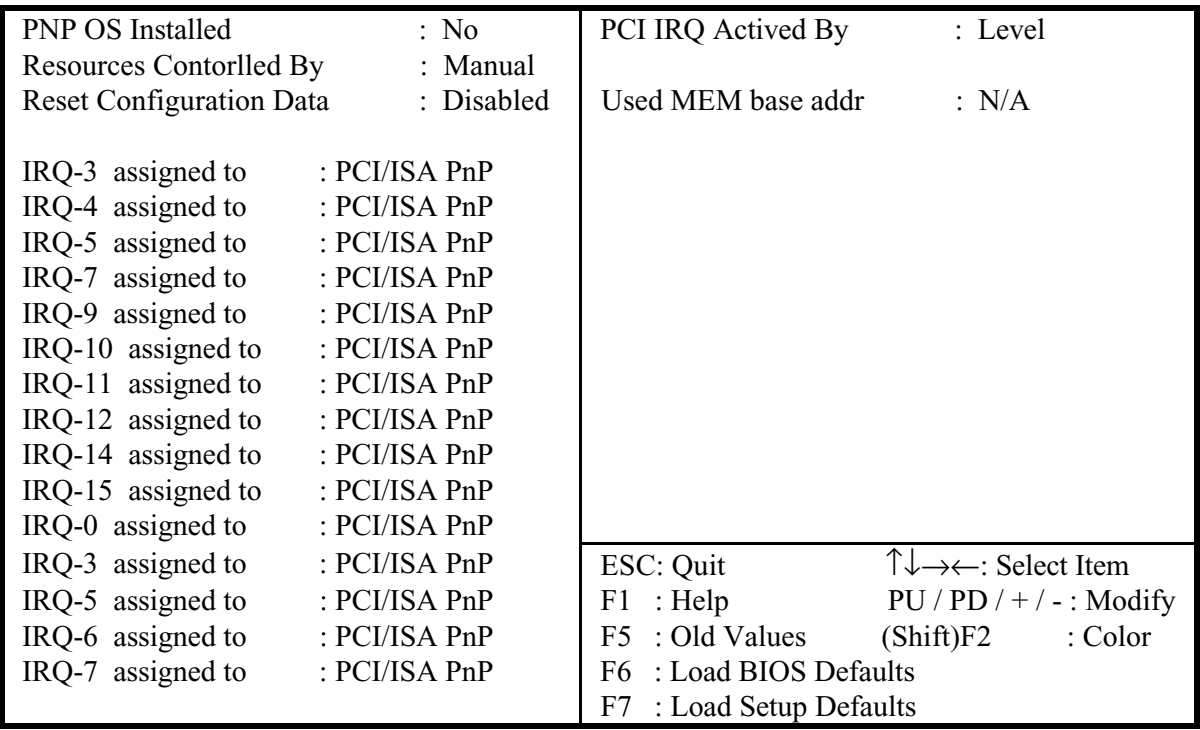

This category determines the IRQ resources for the system. You can select the items according your system environment. Default value is "Resources Controlled By Auto".

### **INTEGRATED PERIPHERALS**

#### ROM PC/ISA BIOS(2A434PN9) INTEGRATED PERIPHERALS AWARD SOFTWARE, INC.

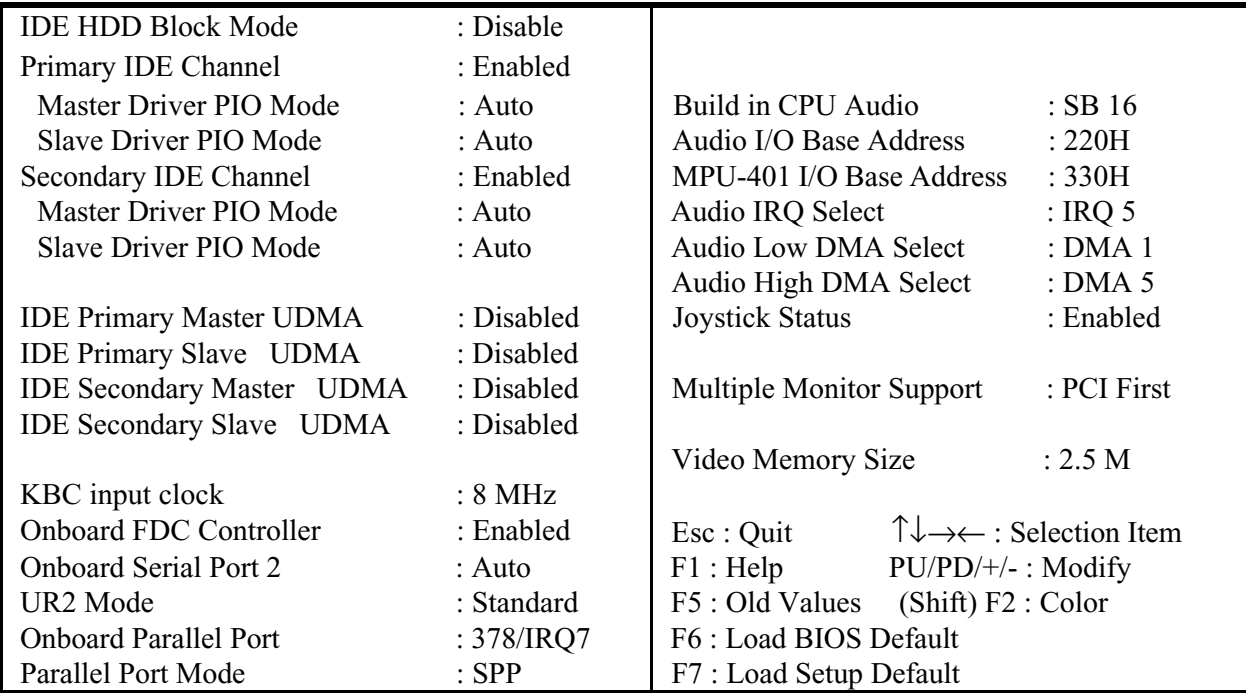

This setup menu is optimized for this motherboard by your computer vendor. Unless you are a qualified engineer & know the items, function you are going to modify. We do not recommend you to change the default setting.

# **Load BIOS Default**

When you access "Load BIOS Default", the following message appears:

### Load BIOS Default (Y/N) ?N

The BIOS Default values are the "worst case" default, and are the most stable values for the system. Use them if the system is performing erratically due to hardware problems. To load the BIOS Default values, press <Y> then <Enter>.

# **Load Setup Default**

When you access "Load Setup Default", you are shown the following message:

Load Setup Default (Y/N) ?N

The Setup Default values represent the "best case" default, and should provided optimum system performance. To load the Setup Default values, press <Y> then <Enter>.

# **Supervisor / User Password Setting**

When you select this function, the following message will appear at the center of the screen to assist you in creating a password.

### ENTER PASSWORD

Type the password, up to eight characters, and press <Enter>. The password typed now will clear any previously entered password from CMOS memory. You will be asked to confirm the password. Type the password again and press <Enter>. You may also press <Esc> to abort the selection and not enter a password.

If you select System at Security Option of BIOS Features Setup Menu, you will be prompted for the password everytime the system is rebooted or anytime you try to enter Setup. If you select Setup at Security Option of BIOS Features Setup Menu, you will be prompted only when you try to enter Setup.

# **IDE HDD Auto Detection**

This feature allows you to check all the informations on your hard disk formation. When you access "IDE HDD Auto Detection", the system executes auto detection.

At the prompt, it represents all the informations on your HDD, and you are asked:

### **Do you accept this drive C: (Y/N) ?**

- 1 If you accept the test result, press [Y] then [Enter] and the result is saved, then the system continues to detect another HDD.
- 2 If not, press [N] then [enter] and the system continues to detect another HDD.